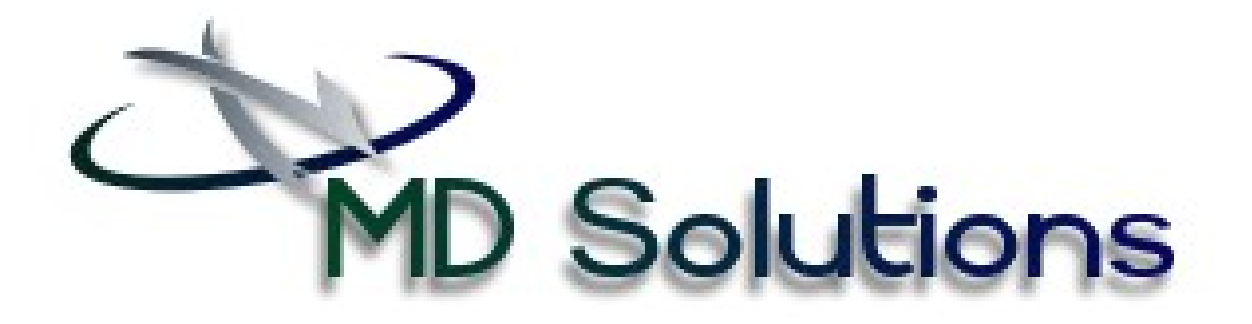

# *Custom Reports Catalog*

# **Table of Contents**

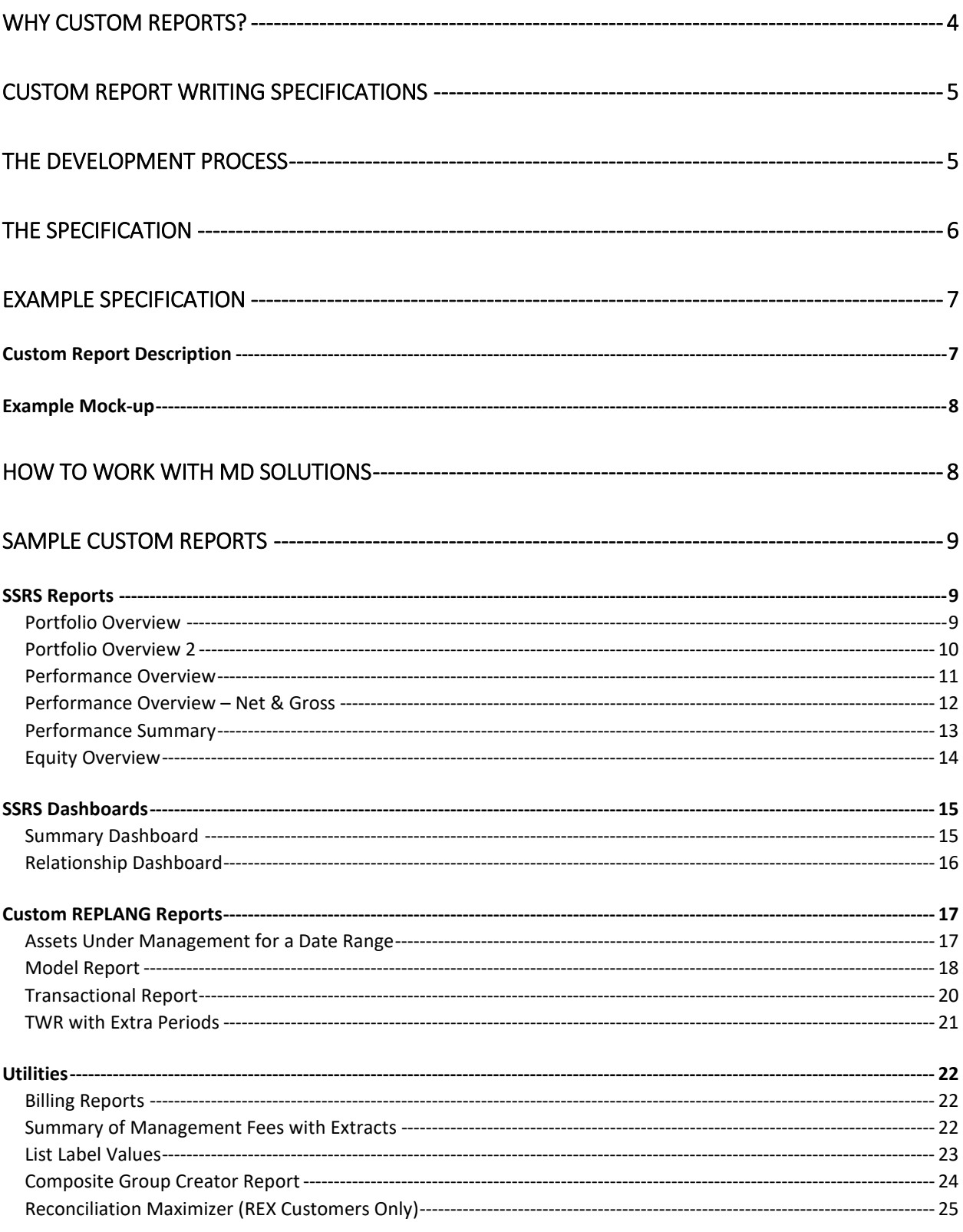

# <span id="page-3-0"></span>Why Custom Reports?

Most firms have some special reporting requirements, whether internal or client facing. Our engineers have worked with hundreds of firms tailoring reports to our client's specification. Experience gives us a distinctive advantage when helping firms craft their vision into a finished product.

Custom reports can help you with investment management operations, evaluate your performance and present results to your clients.

#### **Maximize Operational Efficiency**

Custom reports or utilities can be created to fill gaps in vendor recommended workflows.

#### **Management Reporting**

Key personnel need to have information presented for review in a format consistent with their usage. Compiling data in external repositories and manipulated through manual effort is inefficient and unreliable. Custom reports ensure data is highly available, accurate and formatted for immediate use.

#### **Client Reporting**

You want to present the results of your firm to your clients in the most professional manner possible. A custom designed reporting package creates a concise visual representation of what differentiates your organization's approach.

### <span id="page-4-0"></span>Custom Report Writing Specifications

MD Solutions provides a complete range of custom reporting solutions including, Axys, APX, Moxy, and Revenue Center. We work with your staff to develop precise custom report specifications. Accurate specifications generate solutions that solve problems and scale with your practice.

The following sections will help you understand and prepare for the development process. If you need assistance, help is just a phone call away.

#### <span id="page-4-1"></span>The Development Process

- MD Solutions' development process begins once we receive a request for custom engineering.
- All new report requests are placed into our queue on a first come first serve basis and assigned an engineer.
- $\div$  Our engineers will review your request and contact you with follow up questions to clarify any areas of concern and make suggestions.
- \* Once we have assimilated all the requirements and an estimate is produced we will contact you via email for tentative approval.
- $\cdot$  When the estimate is agreeable we will provide a written proposal.
- Upon receipt of your completed contract, your project is moved into the development queue.
- Your dedicated engineer(s) will develop the solution to the specification.
- User Acceptance Testing (UAT) will begin upon the completion of development and last for two weeks. Your feedback is critical to the success of the project and we can provide additional resources when needed to assist with testing.
- Upon client acceptance of the final product we will submit for code check-in and maintain it for future upgrades.

### <span id="page-5-0"></span>The Specification

Your specification should consist of two parts:

- $\cdot \cdot$  The first part is a written description of what you want the report to do. Please indicate if a standard report is being used as a template and if there are any custom calculations.
- $\cdot \cdot$  The second part is a mockup of how you would like the report to look.

#### **Part I: Written Description**

Include the following details:

- a) **Selection Criteria for Report Data** –
- b) **Sorting and Totaling Data** –
- c) **Dates to Run Reports -**
- d) **Running Reports –**
- e) **Reports Sensitivity –**
- f) **Multi-currency –**

#### **Part II: Mock-up Report**

- a) **Real Data** the mock-up should contain at least one example of every security that may appear differently on the report.
- b) **Sorting Data**  Indicate the columns where sorting is applied and how.
- c) **Totaling**  mark where sub-totaling should occur and if a grand total is required.
- d) **Headers**  Typical headers include firm, title of report, portfolio name and date.
- e) **Date(s) to Run Reports -** Where date(s) are to appear.
- f) **Date Format**
- g) **Column Titles –** Provide the name of each column and indicate alignment and case.
- h) **Column Widths**
- i) **Miscellaneous:**
	- **- Underlining, Decimal accuracy, Spacing**

# <span id="page-6-0"></span>Example Specification

#### <span id="page-6-1"></span>Custom Report Description

This report will one-page portfolio overview comprised of four quadrants.

- 1. **Changes in Value (Current Year)**
	- **a. Beginning Market Value –** From Date parameter
	- **b. Contributions –** made during From and To Dates
	- **c. Withdrawals -** made during From and To Dates
	- **d. Gain/Loss(\$) –** Unrealized made during From and To Dates
	- **e. Ending Market Value –** To Date parameter
	- **f. Management Fees -** made during From and To Dates
	- **g. Gain/Loss(%) –** Unrealized Date to Date percentage gain/loss
	- **h. Realized Gains/Losses –** Date to Date gain/loss
- 2. **Annualized Performance Summary –** reporting the portfolio's consolidated performance all annualized.
	- **a. Perf Periods on columns – YTD, 1 Yr, 3 Yr, 5 Yr, 10 Yr, Since Incep.** This are to be Time-Weighted returns linked for the various periods displayed and chosen as a parameter.
	- **b.** Below the portfolios would be the accounts associated benchmarks provided at the account level.
	- **c.** Section below Performance "Since Inception" data; Inception Date, Net Contributions/Withdrawals, Gains/Losses, and cumulative return. All this data is pulled directly from the performance data at the portfolio or portfolio group level.
- 3. **Asset Allocation –** By asset class pie chart with percentages displayed outside of pie. Legend justified top right of chart.
- 4. **Sector Allocation** 
	- a. Grouped by Asset Class than Security Type.
	- b. Columns are **Market Value**, **%Assets** (Security Type only) and **Est. Annual Inc**.
	- c. Grand Total line at the bottom. Shaded line.

**Logo** Top left – standard logo.jpg

**Report Title** – Upper Left (Justified Left) - Report Title – parameter Reporting Heading 1 "To Date" – Modified to say "Consolidated Assets Month Day, Year"

**Report Title** – Upper Right (Justified Right) "Investment Objective:" Custom label in portfolio - \$invtob "Account Type:" Custom label in portfolio - \$acctype "Inception Date:" Standard label in portfolio - \$stdate "Custodian:" Custom label in portfolio - \$cust

### <span id="page-7-0"></span>Example Mock-up

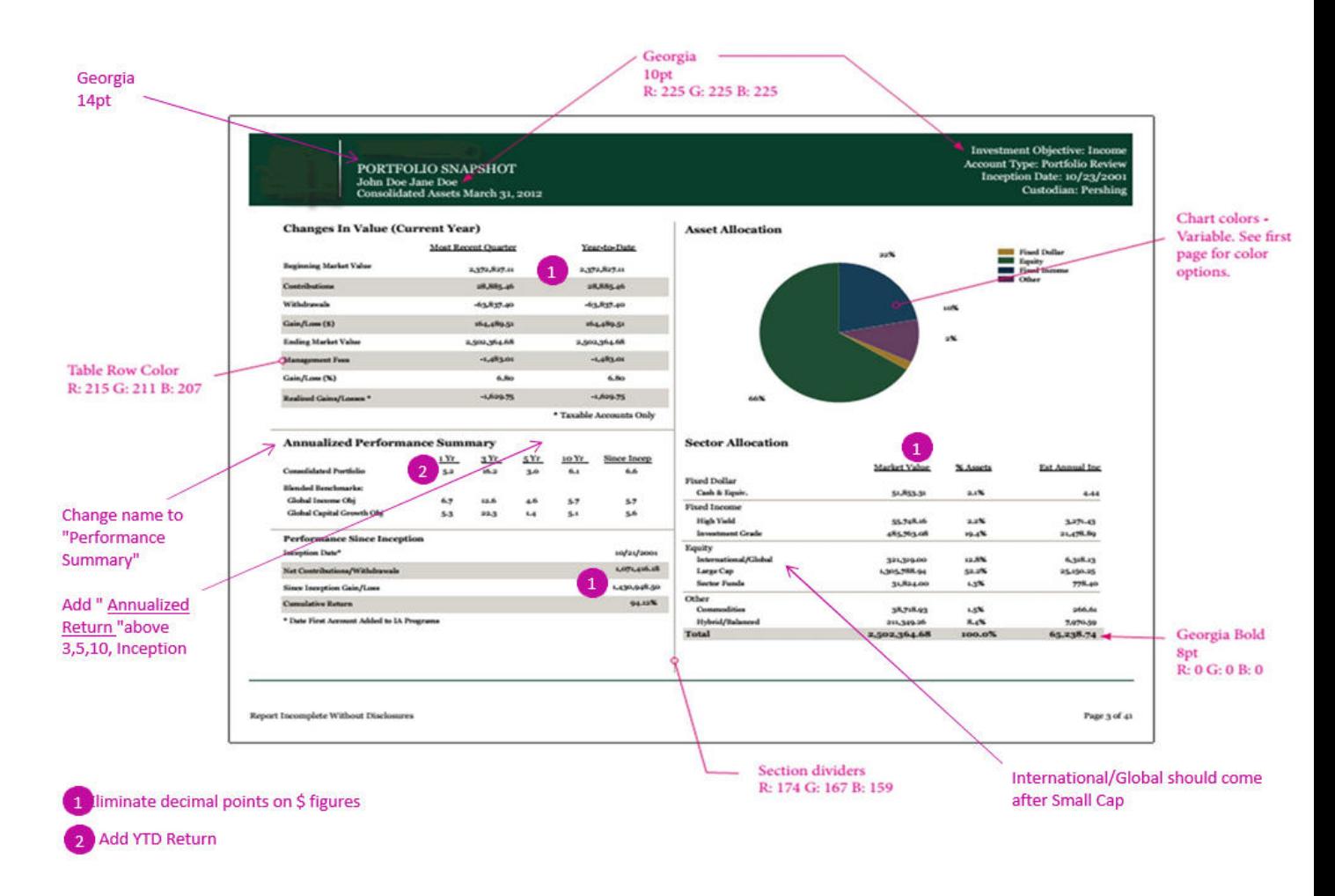

#### <span id="page-7-1"></span>How to Work with MD Solutions

When you are ready to begin the process of designing and building your custom report please contact MD Solutions either via phone, (239) 337-9288 or emai[l info@mdsolutionsllc.com](mailto:info@mdsolutionsllc.com) . A dedicated professional will be glad to assist you in evaluating your custom report needs. We look forward to helping you gain a competitive edge in the investment industry.

### <span id="page-8-0"></span>Sample Custom Reports

MD Solutions engineers custom reports using both REPLANG and SSRS. For Axys customers, we are limited to the use of REPLANG, but APX customers can utilize either option.

### <span id="page-8-1"></span>SSRS Reports

SSRS solutions bring the full capability of APX's underlying SQL architecture into the reporting project. The options available to customers when employing the full power of SSRS are limited only by the imagination.

#### <span id="page-8-2"></span>Portfolio Overview

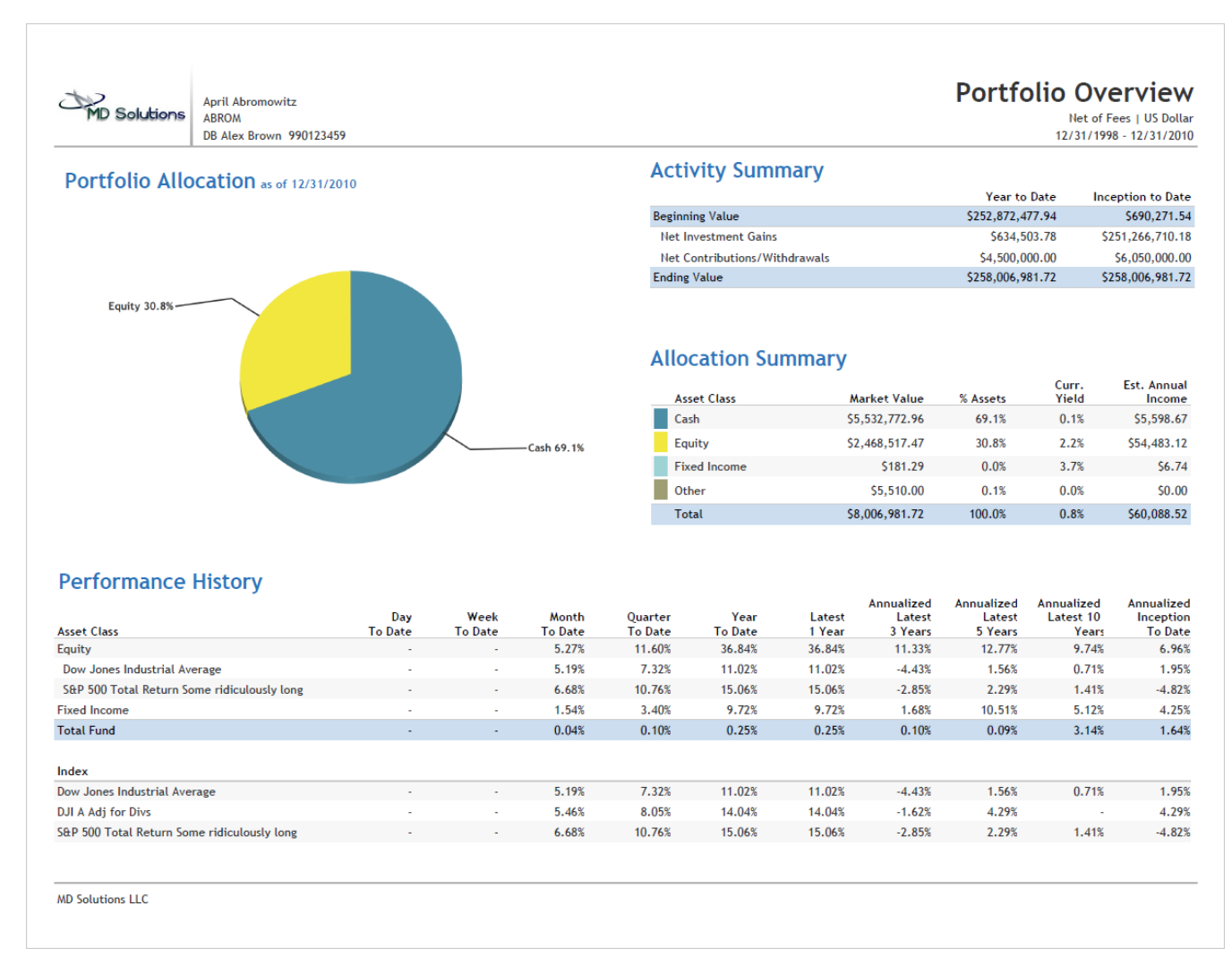

Using the standard *Portfolio Overview,* we distilled into one report the clients' asset allocation, activity and performance history. Normally, it would take 2 to 3 reports to capture this amount of information that one would want to convey to a client.

### <span id="page-9-0"></span>Portfolio Overview 2

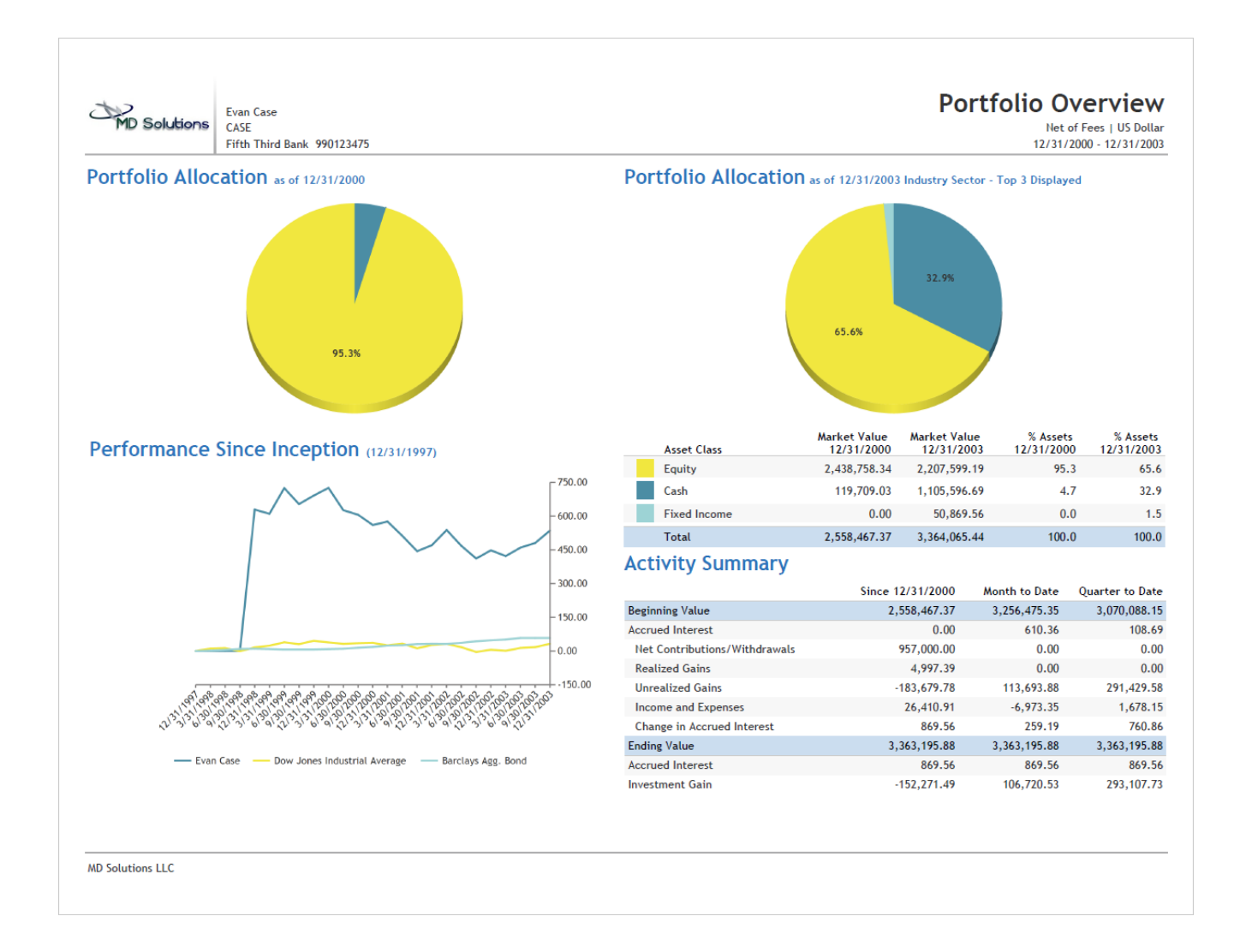

In this custom report we are able to show multiple levels of allocations over a date range, along with a graphical representation of performance.

#### <span id="page-10-0"></span>Performance Overview

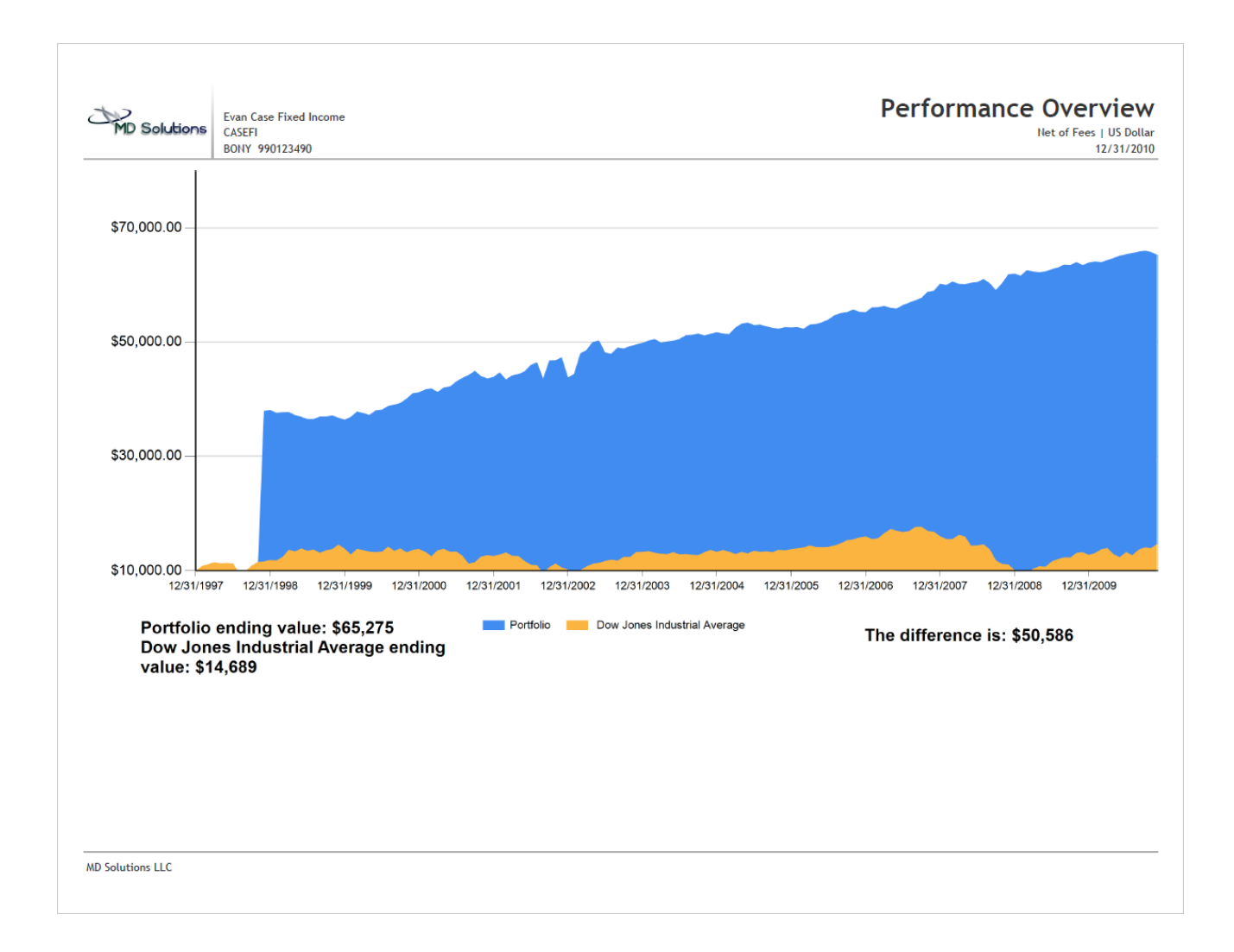

The concept demonstrated on this report is the difference between portfolio market value and the portfolio's benchmark over a date range. The report graphically depicts the performance difference in dollar terms from inception.

#### <span id="page-11-0"></span>Performance Overview – Net & Gross

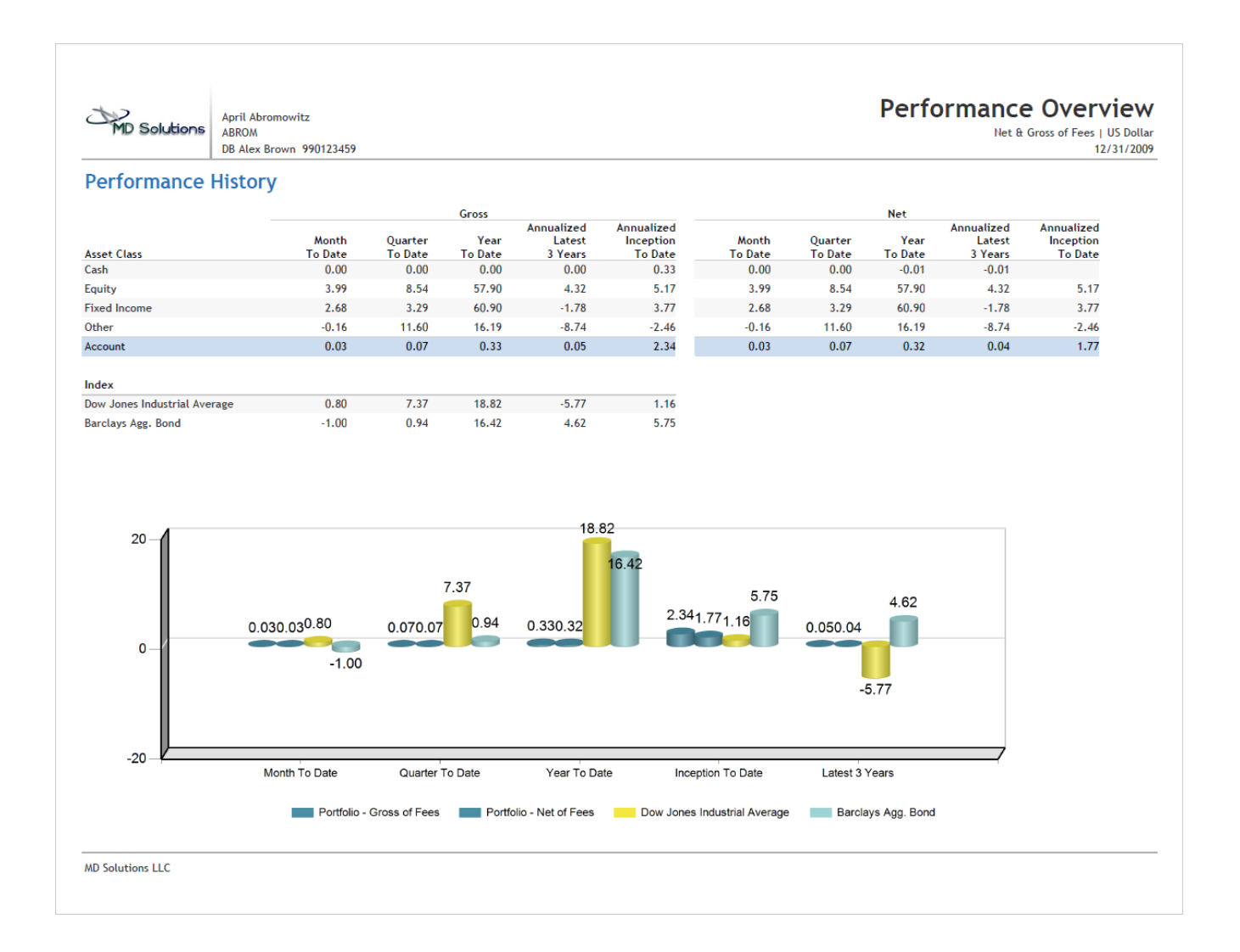

All performance reports force you to display either net or gross returns, however, this custom report allows you to present both.

#### <span id="page-12-0"></span>Performance Summary

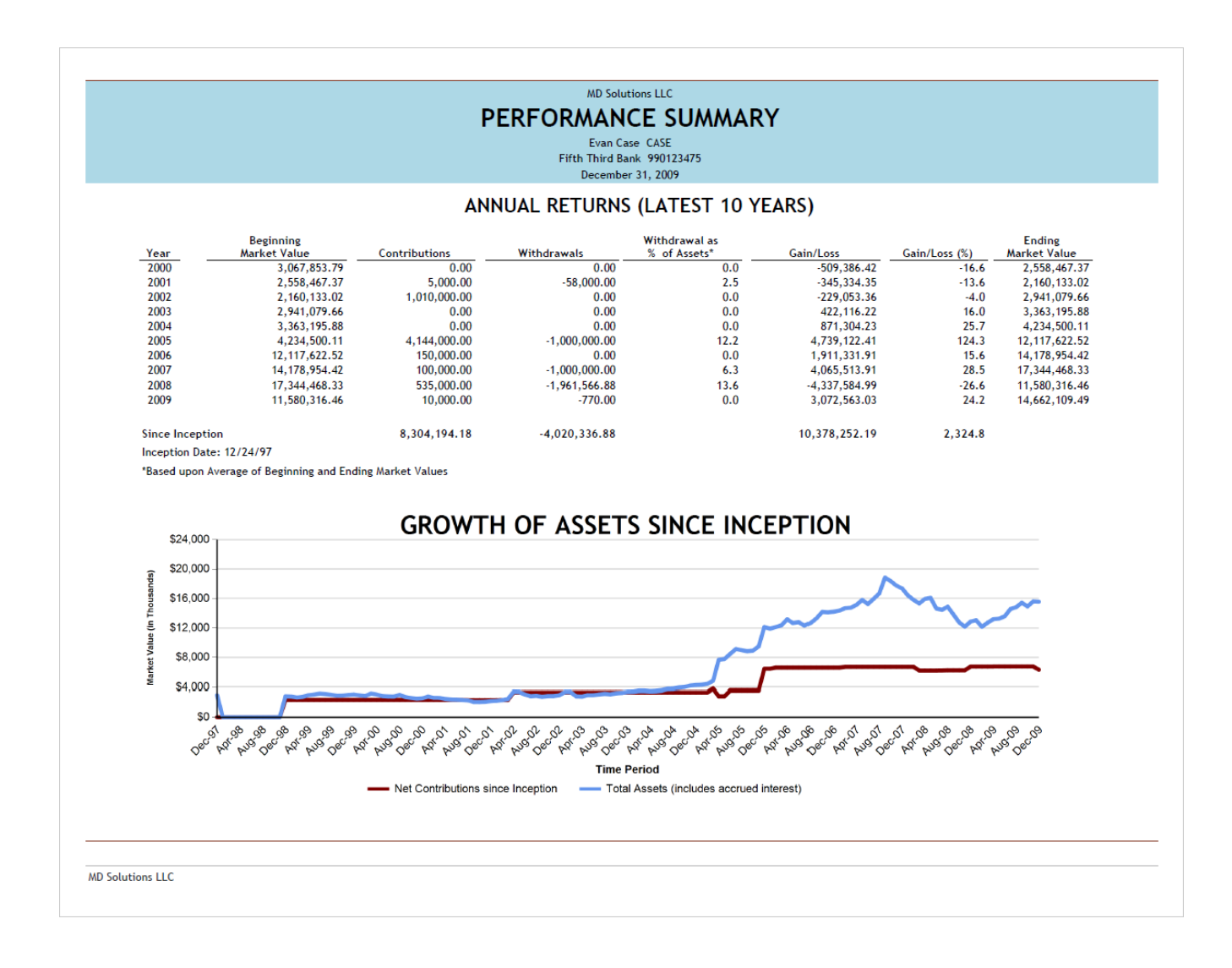

This **Performance Summary** displays the components of performance as well as a graphical representation since inception.

### <span id="page-13-0"></span>Equity Overview

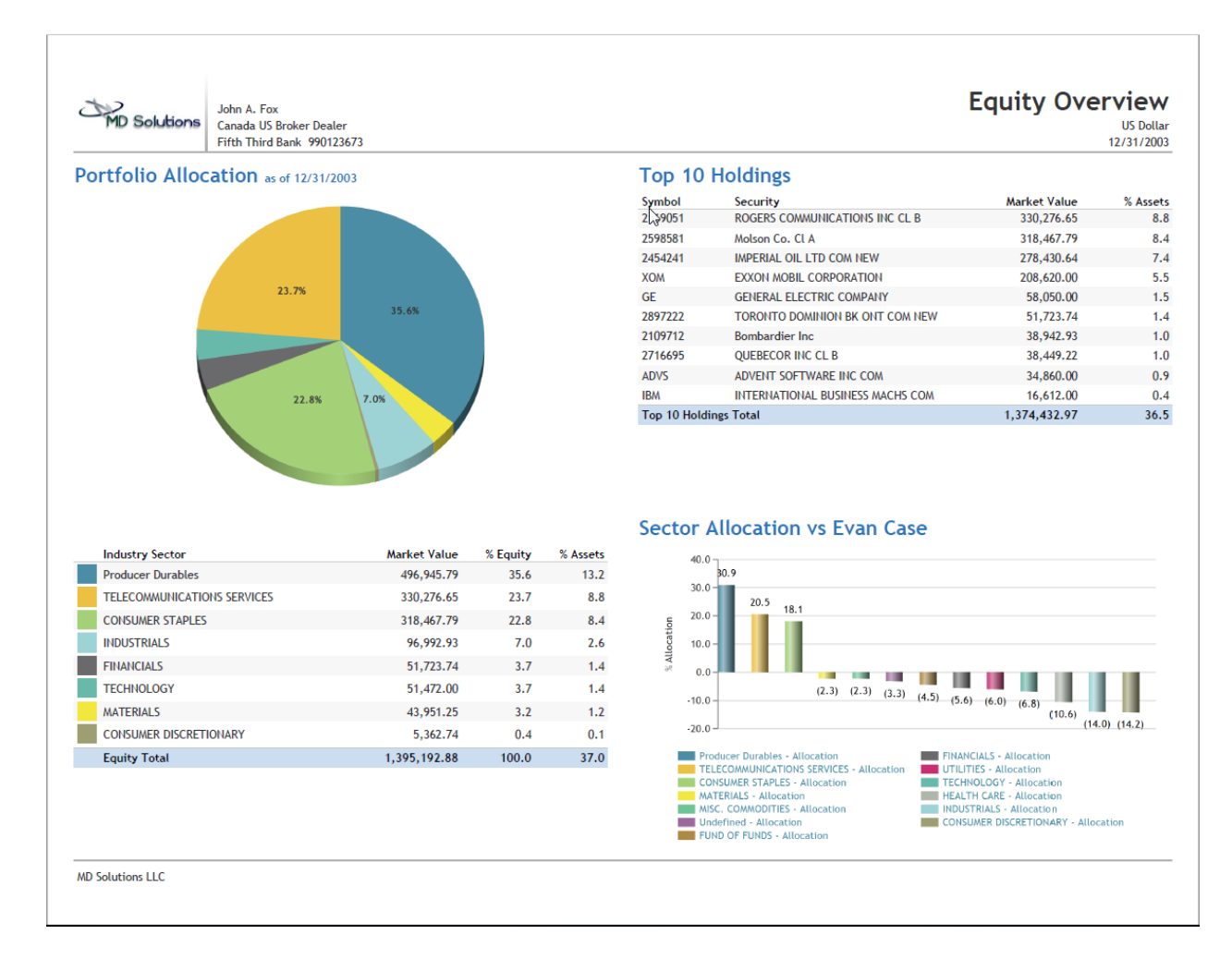

This customized Equity Overview report allows the user to filter on security type and compare the portfolio to a model portfolio.

# <span id="page-14-0"></span>SSRS Dashboards

Dashboards allow for a succinct viewing of pertinent portfolio data in one area without having to run a report. Client service representatives have found our dashboards invaluable when speaking with clients on the phone.

# <span id="page-14-1"></span>Summary Dashboard

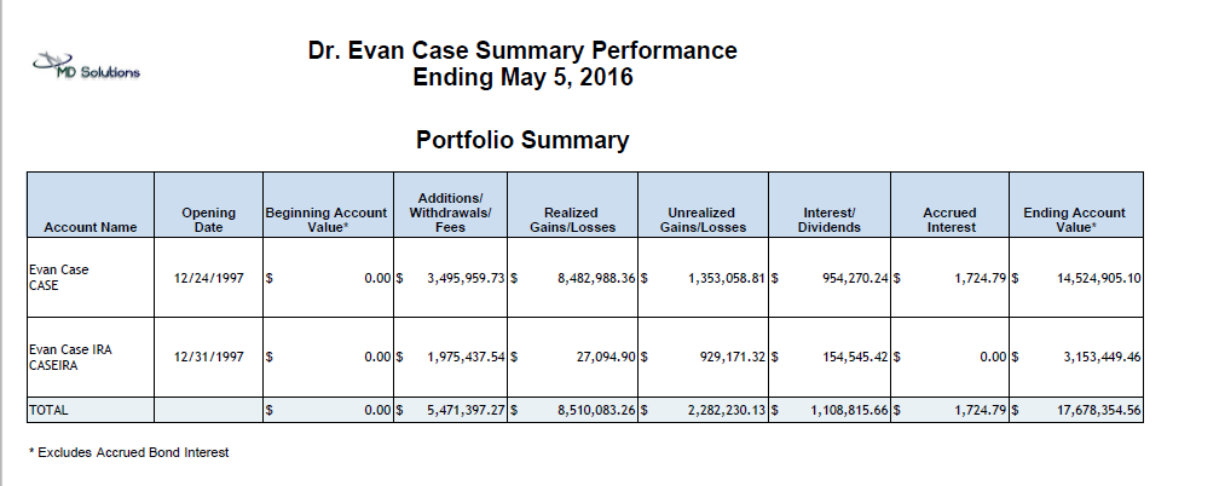

#### **Performance Summary**

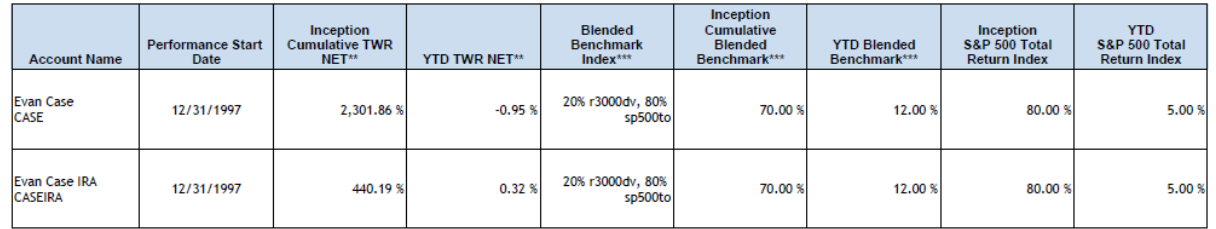

\*\* Net of fee performance is calculated using actual fees paid.<br>\*\*\* Benchmark is calculated based on the current goals and does not account for historical goal changes.<br>\*\*\*\* This dashboard EXCLUDES unsupervised securities.

Index Key\*\*\* Russell 3000 Index r3000dv S&P 500 Index sp500to Dow Jones Select Index Djsel ML US CORPS A-AAA 1-10 YR micoraa LEHMAN MUNI BOND INDEX-5 YEAR Ibmuni CG 3 Month T-Bill lbtr

#### <span id="page-15-0"></span>Relationship Dashboard

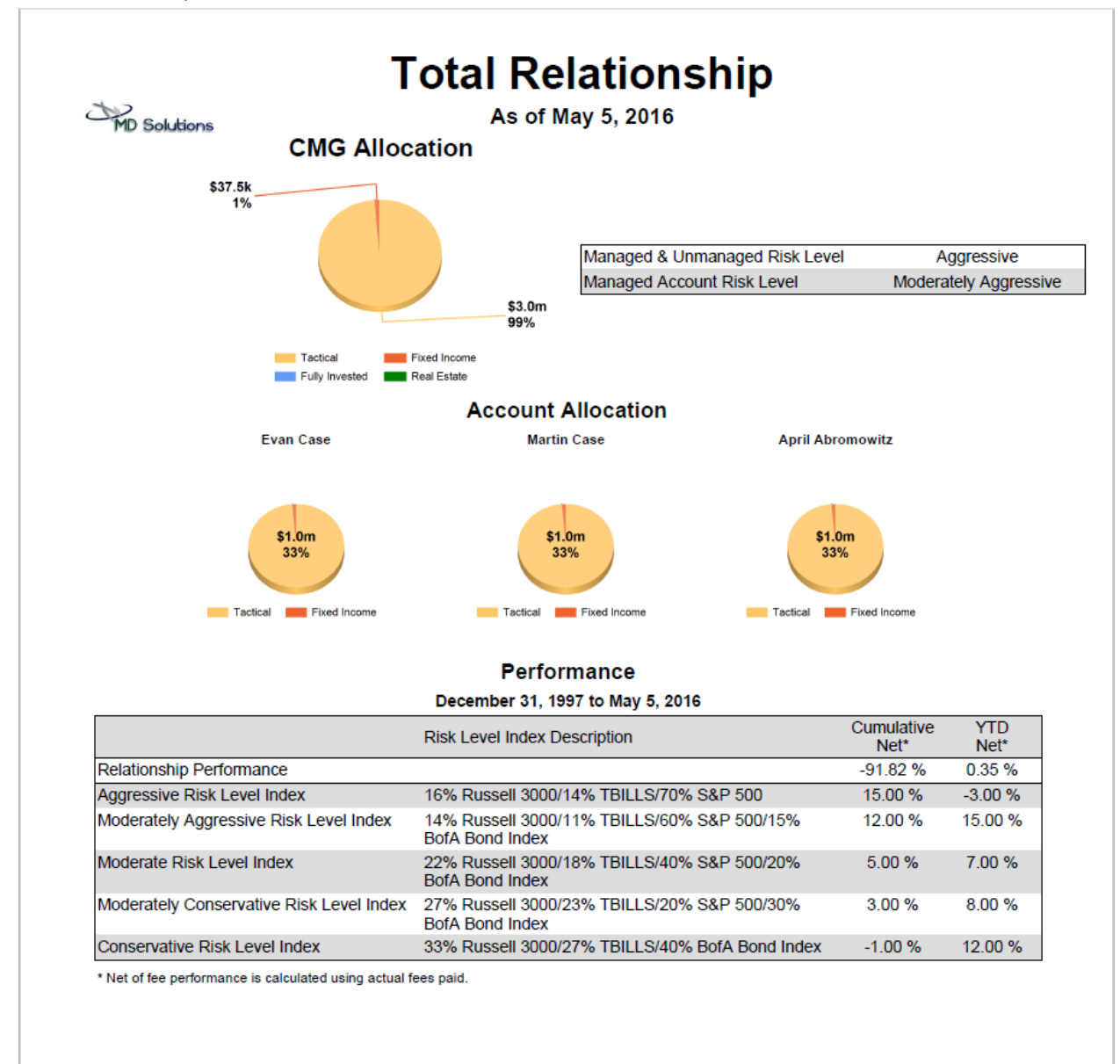

# <span id="page-16-0"></span>Custom REPLANG Reports

Г

REPLANG has been the backbone of Advent reporting for over twenty years and remains a robust reporting solution for both Axys and APX. The report run dialog boxes contain a description of each report.

# <span id="page-16-1"></span>Assets Under Management for a Date Range

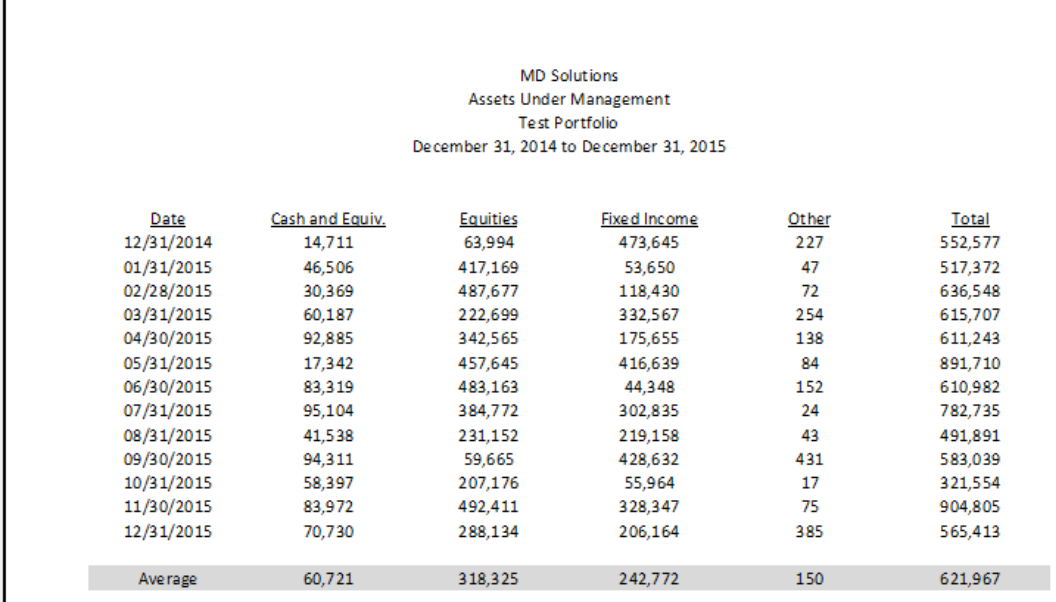

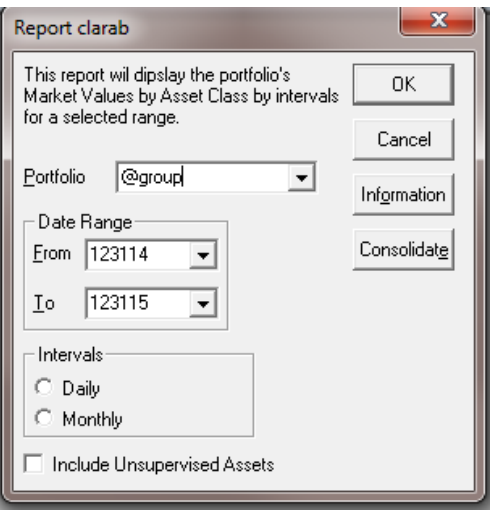

# <span id="page-17-0"></span>Model Report

All Assets not held by the model are flagged regardless if the percentage is within the tolerance.

User can use exclusion labels to ignore specific securities.

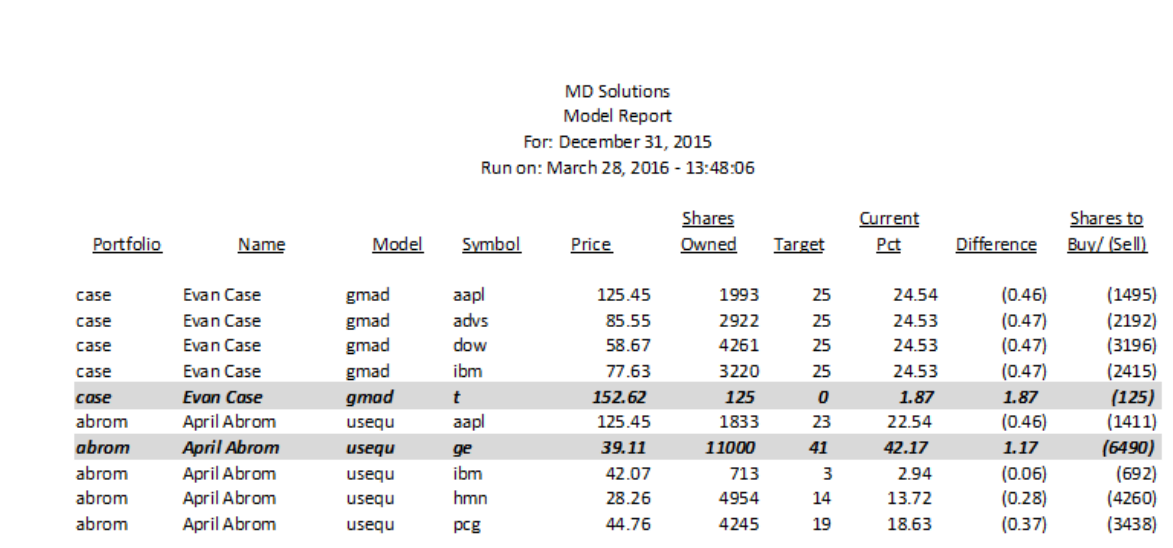

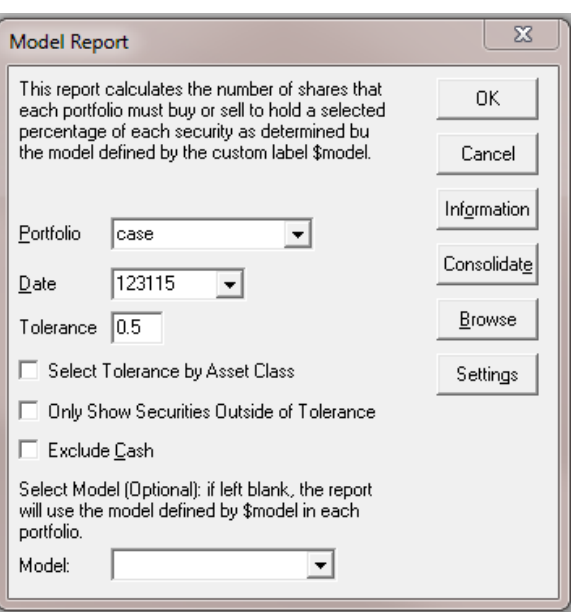

Only Showing Securities outside of Tolerance:

#### **MD Solutions** Model Report For: December 31, 2015 Run on: March 28, 2016 - 13:48:06

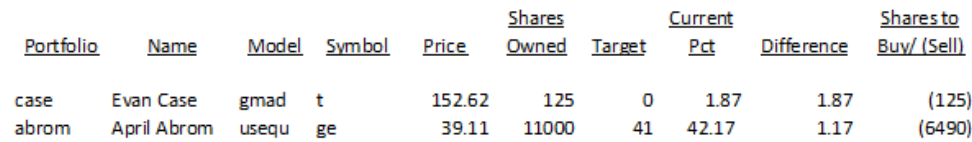

# <span id="page-19-0"></span>Transactional Report

- New page for each/report for each currency
- Can display cash, income cash or both with or without running balances
- Beginning / Ending Balances
- Optional Summary at end of each currency section
- Can be sorted by Date or By Activity (transaction code)
- Optional to display Journal Entries (non-cash related transactions)

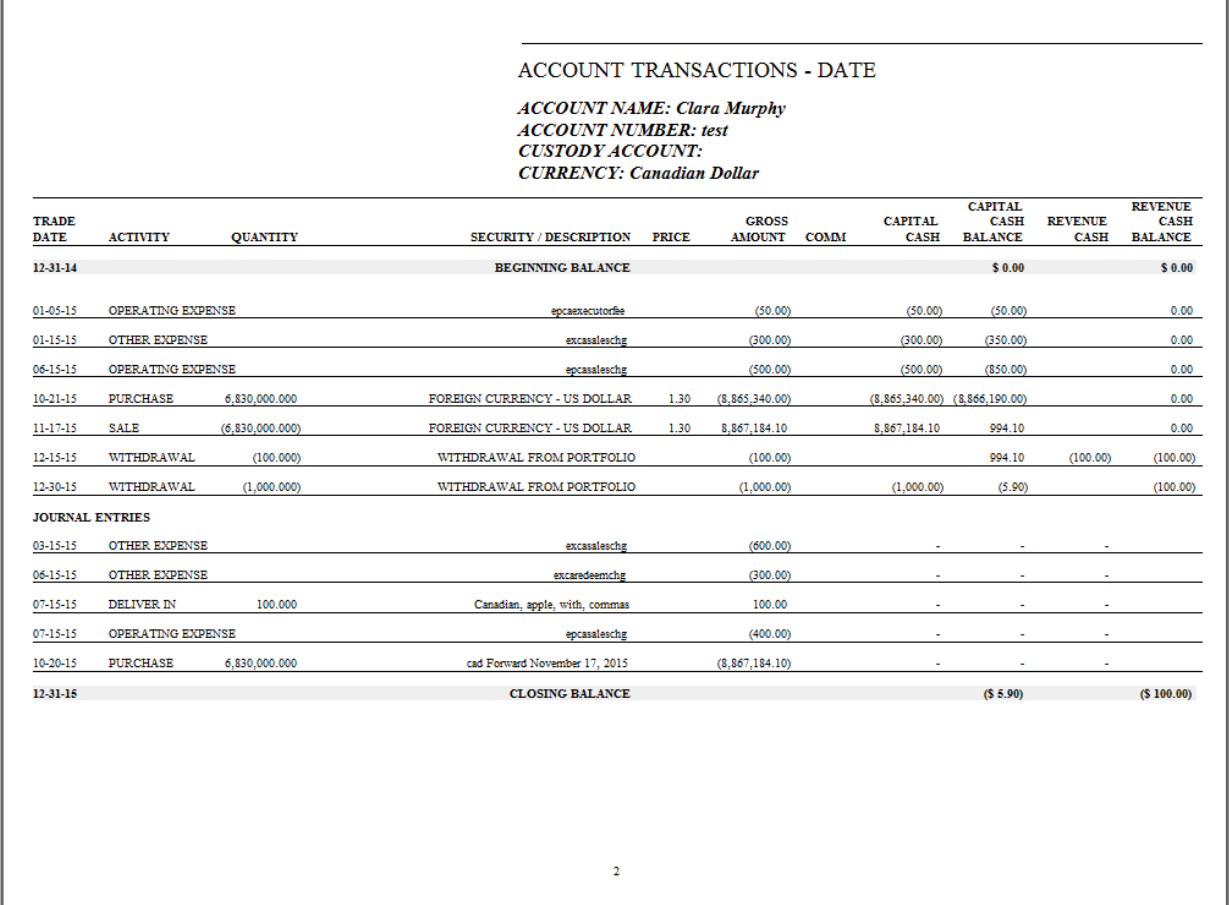

### <span id="page-20-0"></span>TWR with Extra Periods

Standard Performance History for Selected Periods with Week to Date and Since Date (IRR) Options removed with 7 year, 10 year, 15 year and 20 year options added.

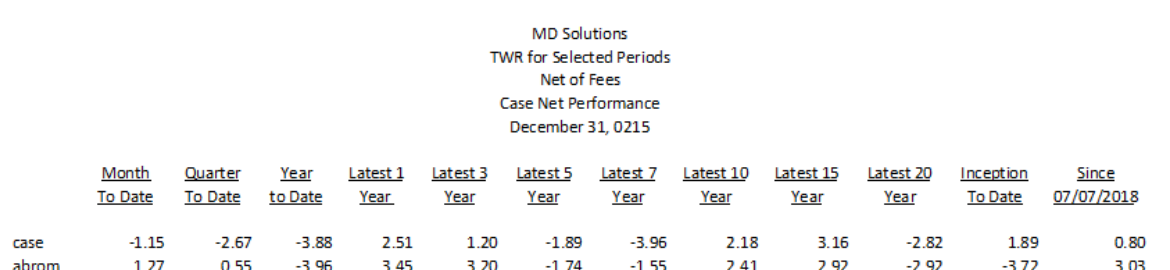

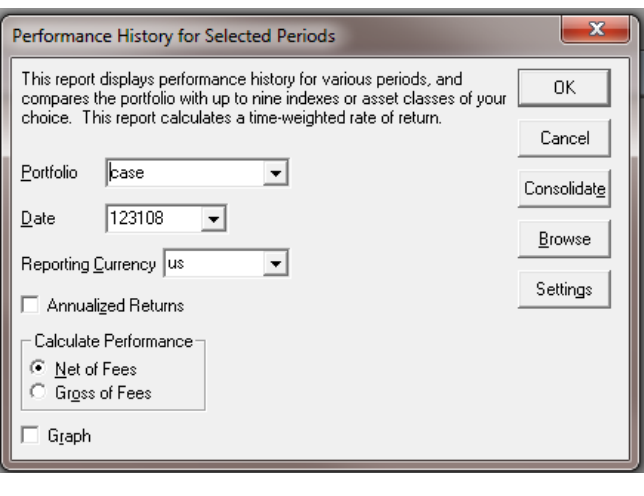

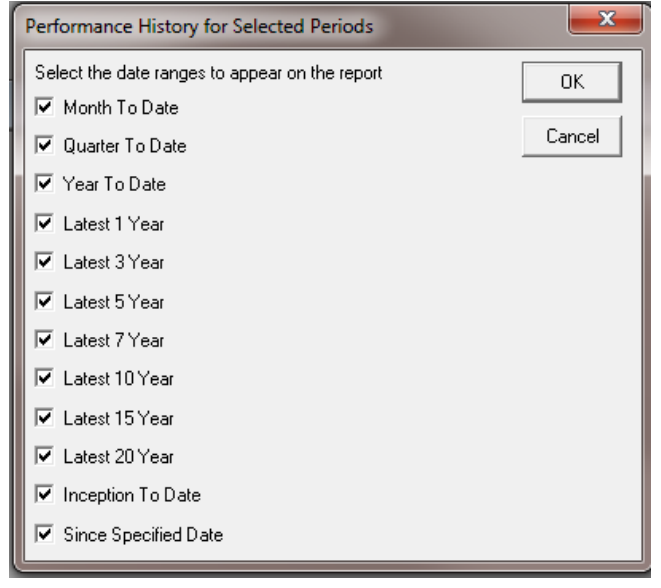

# <span id="page-21-0"></span>**Utilities**

We create utilities that increase operational efficiencies in areas where you are failing to meet internal deadlines.

#### <span id="page-21-1"></span>Billing Reports

While the stock billing reports allow you to bill on flat rate or tiers, we understand that more flexibility is needed. We have written management fees reports, invoices and extracts to every conceivable specification.

#### <span id="page-21-2"></span>Summary of Management Fees with Extracts

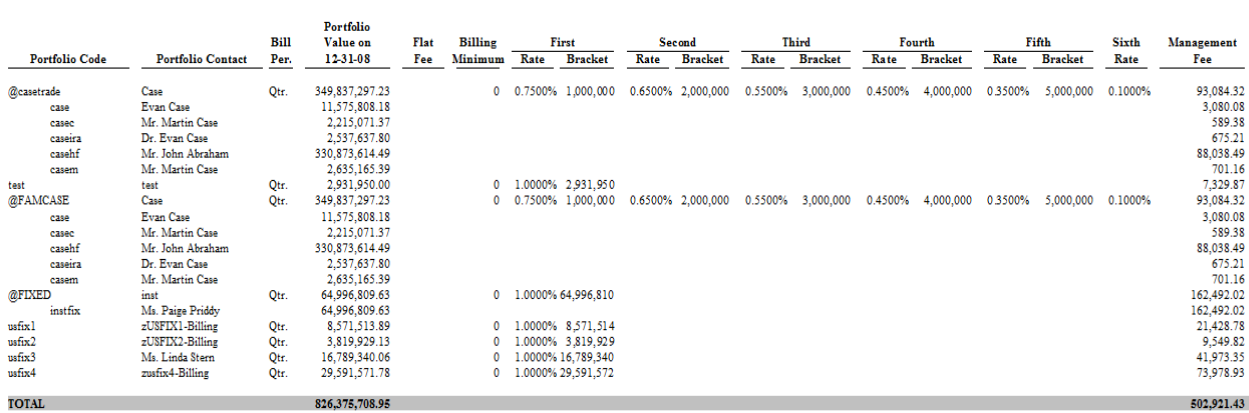

MD Solutions LLC SUMMARY OF MANAGEMENT FEES

Standard extract files can be created as follows:

- The report will create 4 extract files:
	- o Fidelity<report run date>.txt
	- o Schwab<report run date>.csv
	- o TD<report run date>.csv
	- o Pershing<report urn date>.csv
- Each output file will have two columns: Portfolio Code, Management Fee amount
- Utilizing the custom label "\$custody" to determine the file destination for the portfolio. If \$custody is missing or defined as something other than Fidelity, Schwab, Pershing or TD, the account will not go in any of the extract files

# <span id="page-22-0"></span>List Label Values

The report will display up to 10 labels with options to sort, display only defined, undefined, or all labels and select decimals on numeric labels.

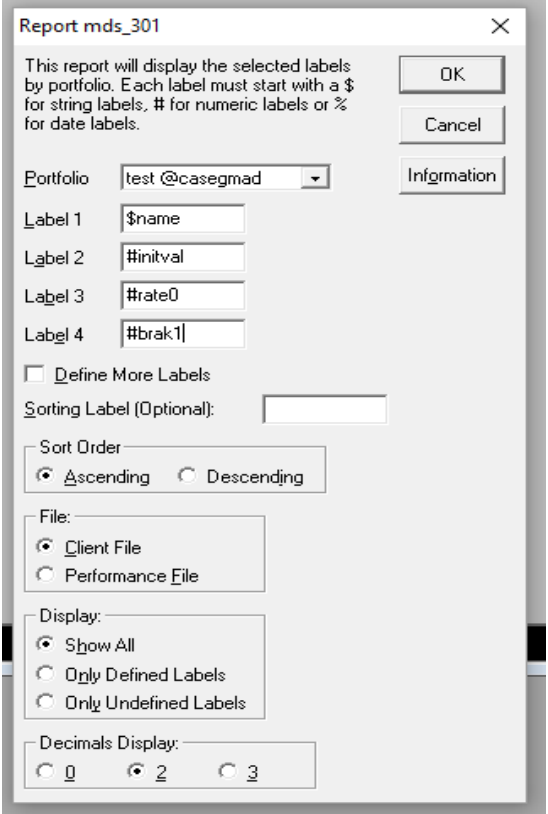

#### **MDS LABEL LIST FROM PORTFOLIO**

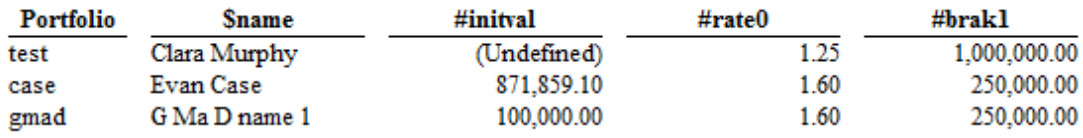

# <span id="page-23-0"></span>Composite Group Creator Report

The report will create a group of all portfolios held during a selected time period in a composite.

- Portfolio dropdown selection Limited to composite only selection
- Two Date selection: From/To for Composite Entry/Exit dates
- Edit box to name new group created

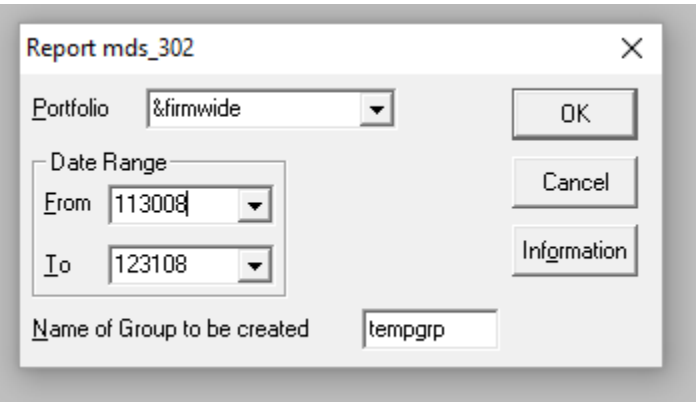

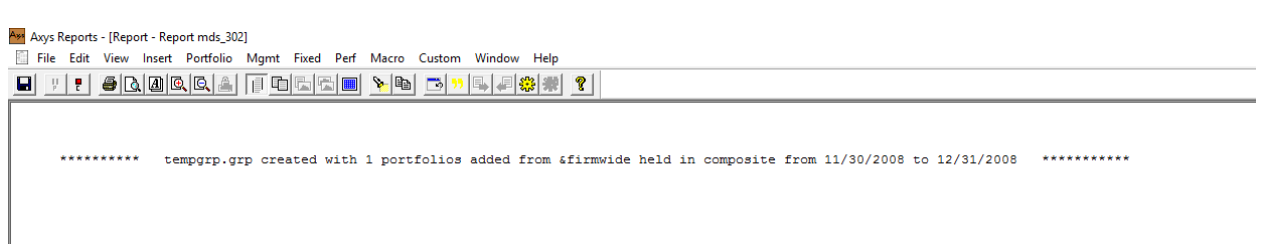

# <span id="page-24-0"></span>Reconciliation Maximizer (REX Customers Only)

The report creates a group that contains portfolios that have transactions in the Statement file (.rxx) that have not been match in REX.

Workflow Problem: The main group used for reconciliation contains thousands of portfolios for which only hundred contain transactions requiring review from custodians. The normal pre-market opening processing requires several iterations of REX matching which can take an hour each.

Resolution: Match on only those portfolios that contain transactions versus matching against all the portfolios in the group.

Workflow Problem: On those days when you've completed accepting Perfects, Tolerance and going through the near matches, you could be left with thousands of portfolios with Missing transactions, but only a handful of accounts that are missing matches in the Statement file.

Resolution: Instead of searching through all the accounts, wouldn't you like to only have to review portfolios that have transactions missing matches in the Statement files? This utility can provide a solution to both problems.